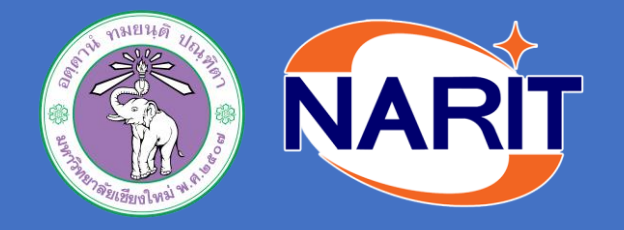

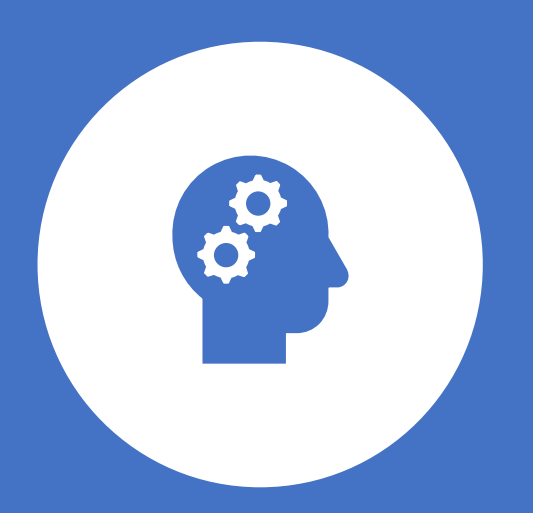

### How to use FLUKA and flair simulation for beginner

By Ink & Dr.Kim

### Outline

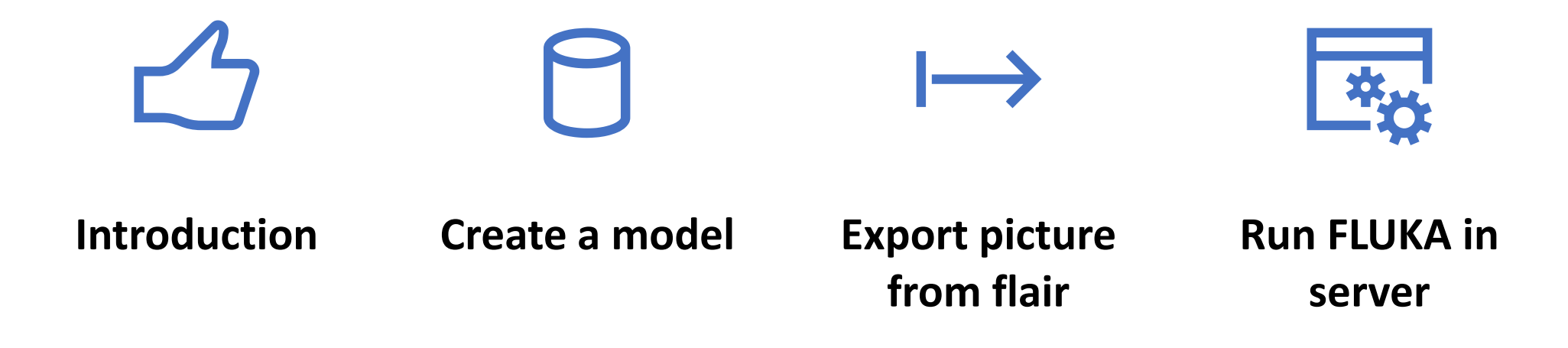

# Introduction

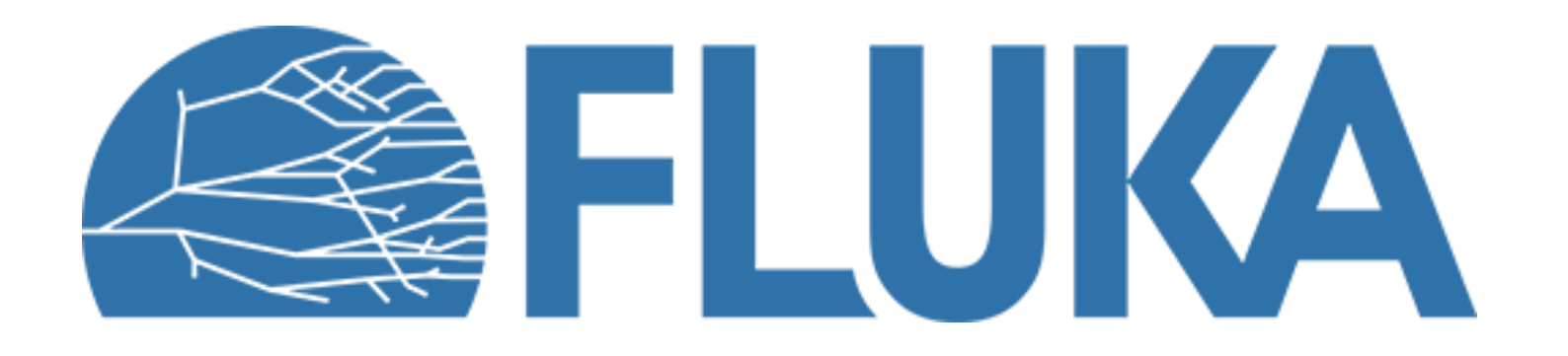

- FLUKA is Monte-Carlo simulation package which is a tool for calculations of particle transport and interactions with matter
- FLUKA can simulate with high accuracy the interaction and propagation in matter of about 60 different particles, including photons and electrons from 100 eV–1 keV to thousands of TeV, neutrinos, muons of any energy, hadrons of energies up to 20 TeV (up to 10 PeV by linking FLUKA with the DPMJET code)

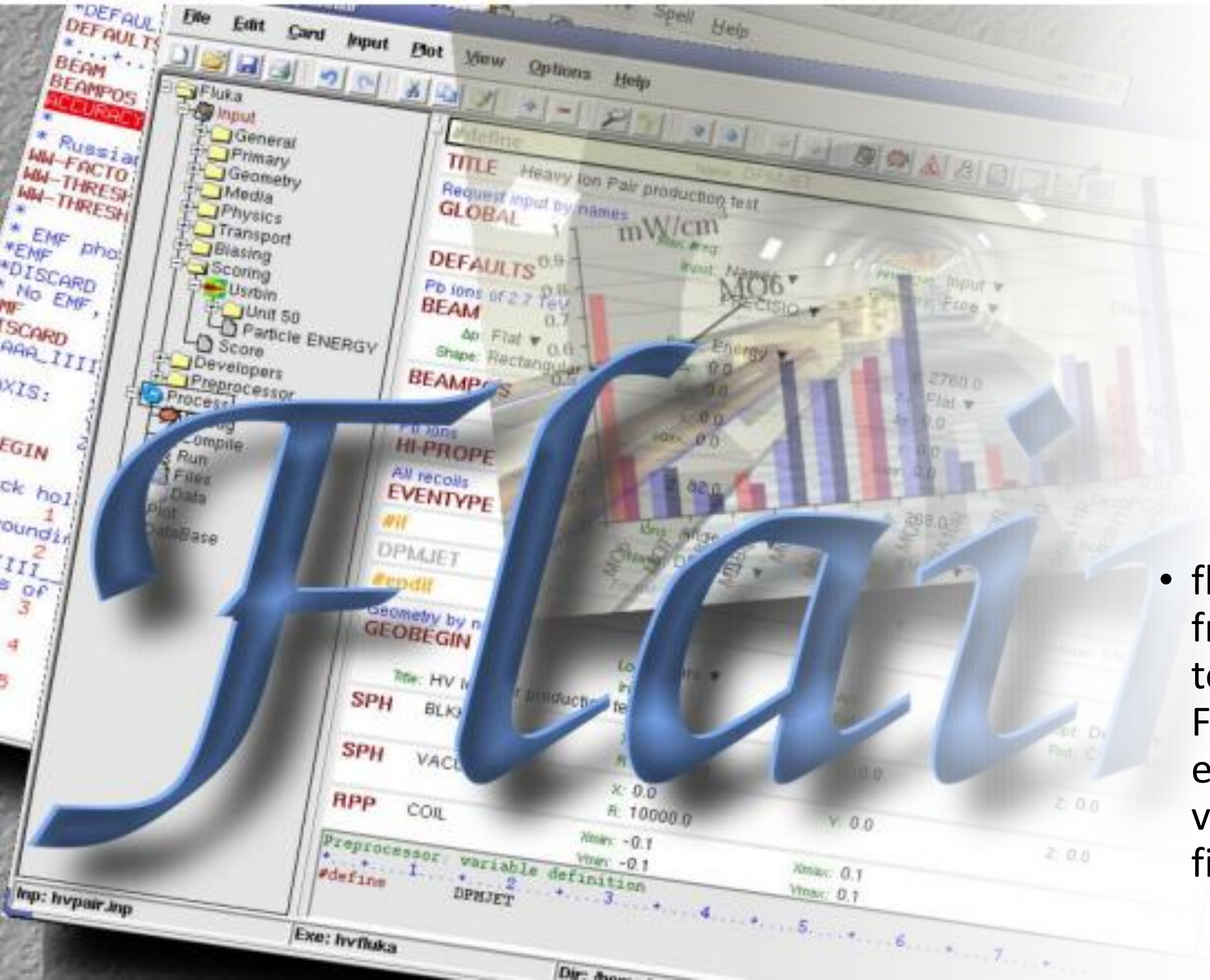

• flair is an advanced userfriendly interface for FLUKA to facilitate the editing of FLUKA input files, execution of the code and visualization of the output files.

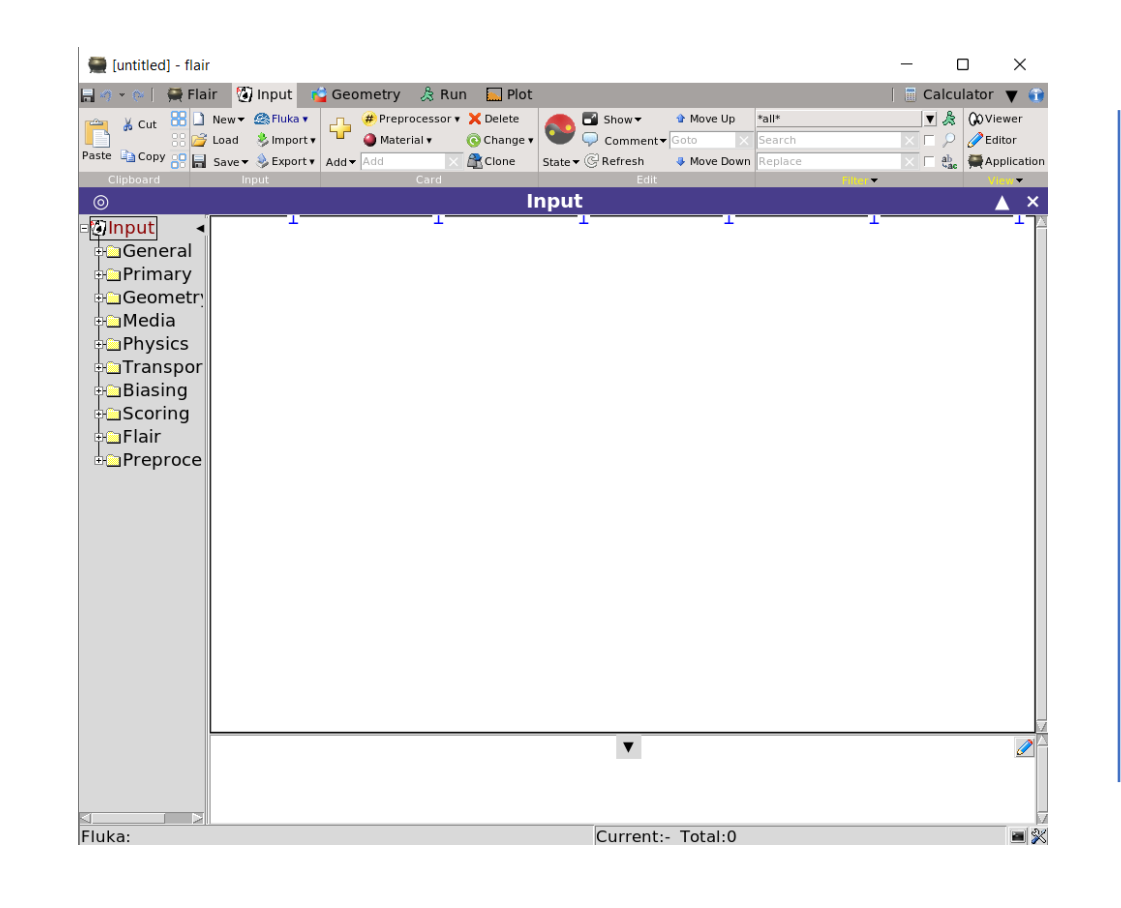

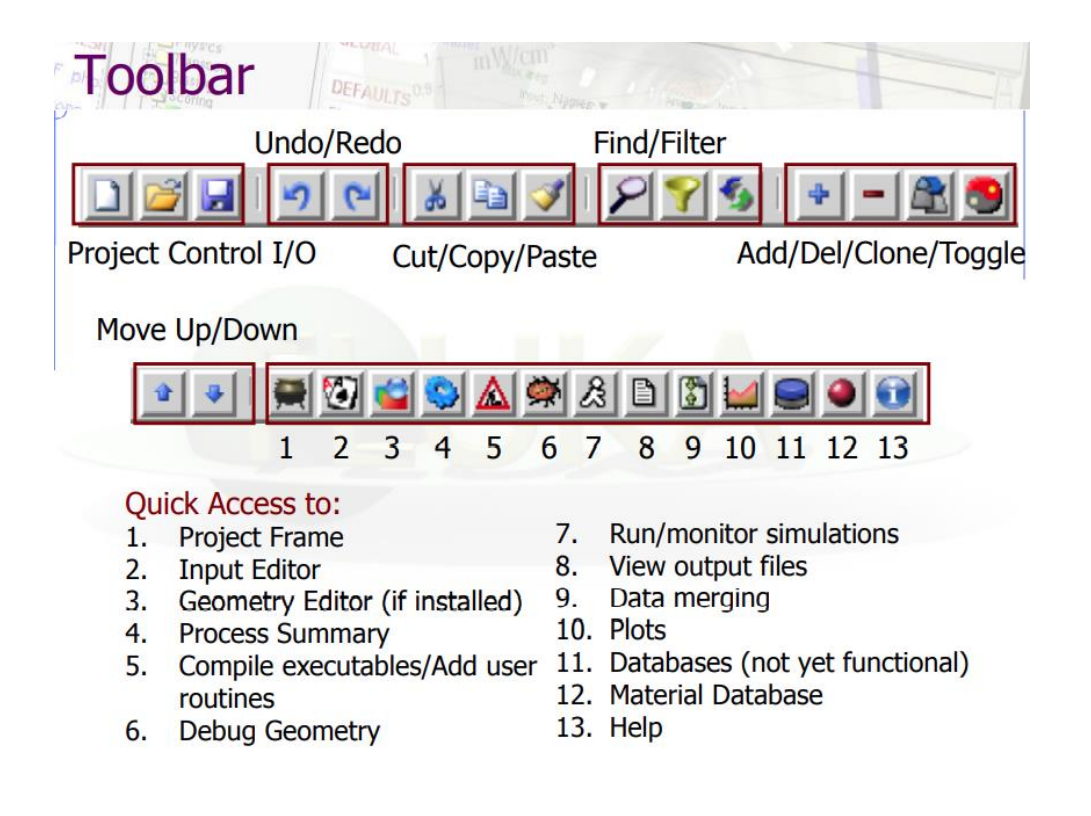

# How to create a model? (using flair)

- **1. Beam**
- **2. Geometry**
- **3. Region**
- **4. Assign material**

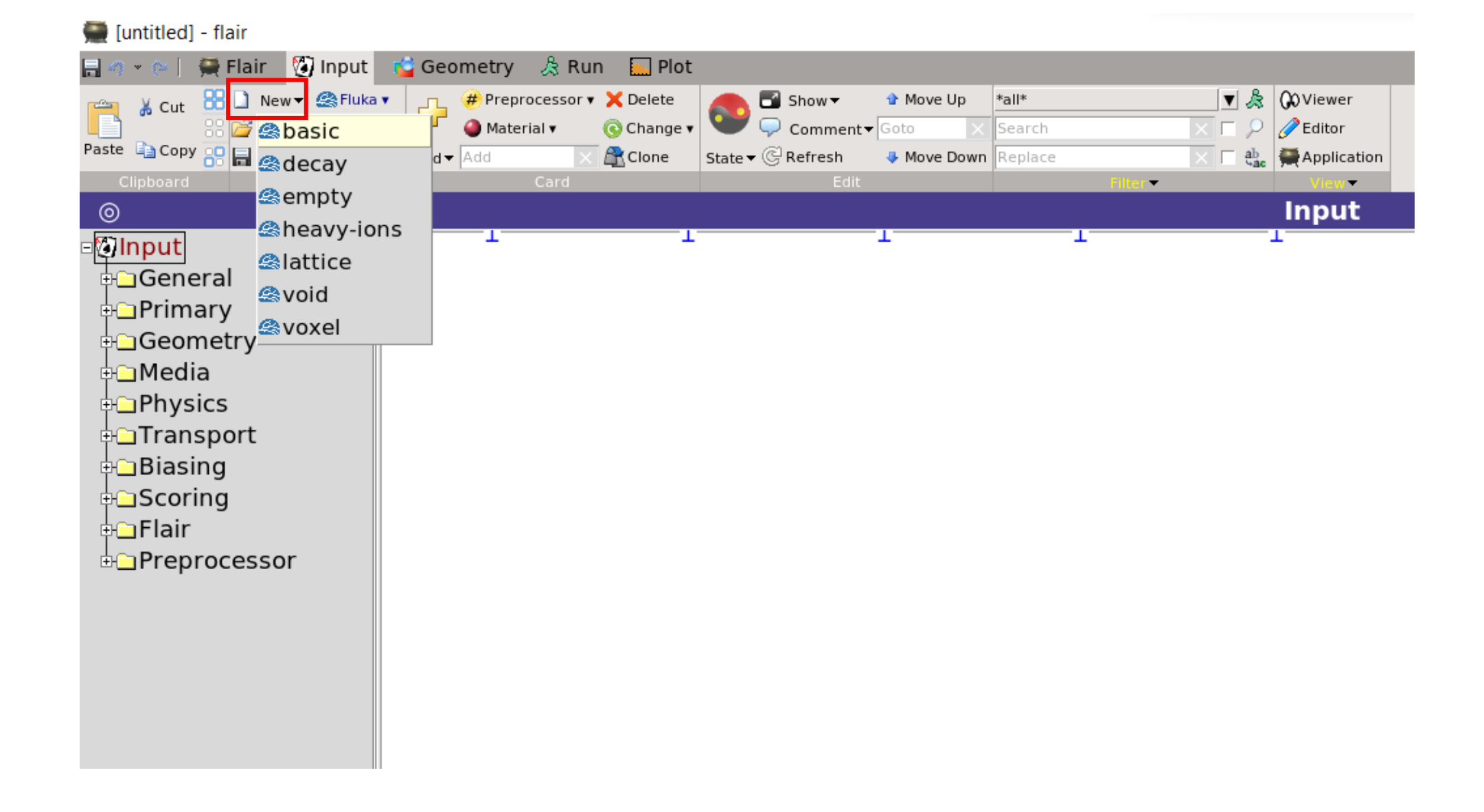

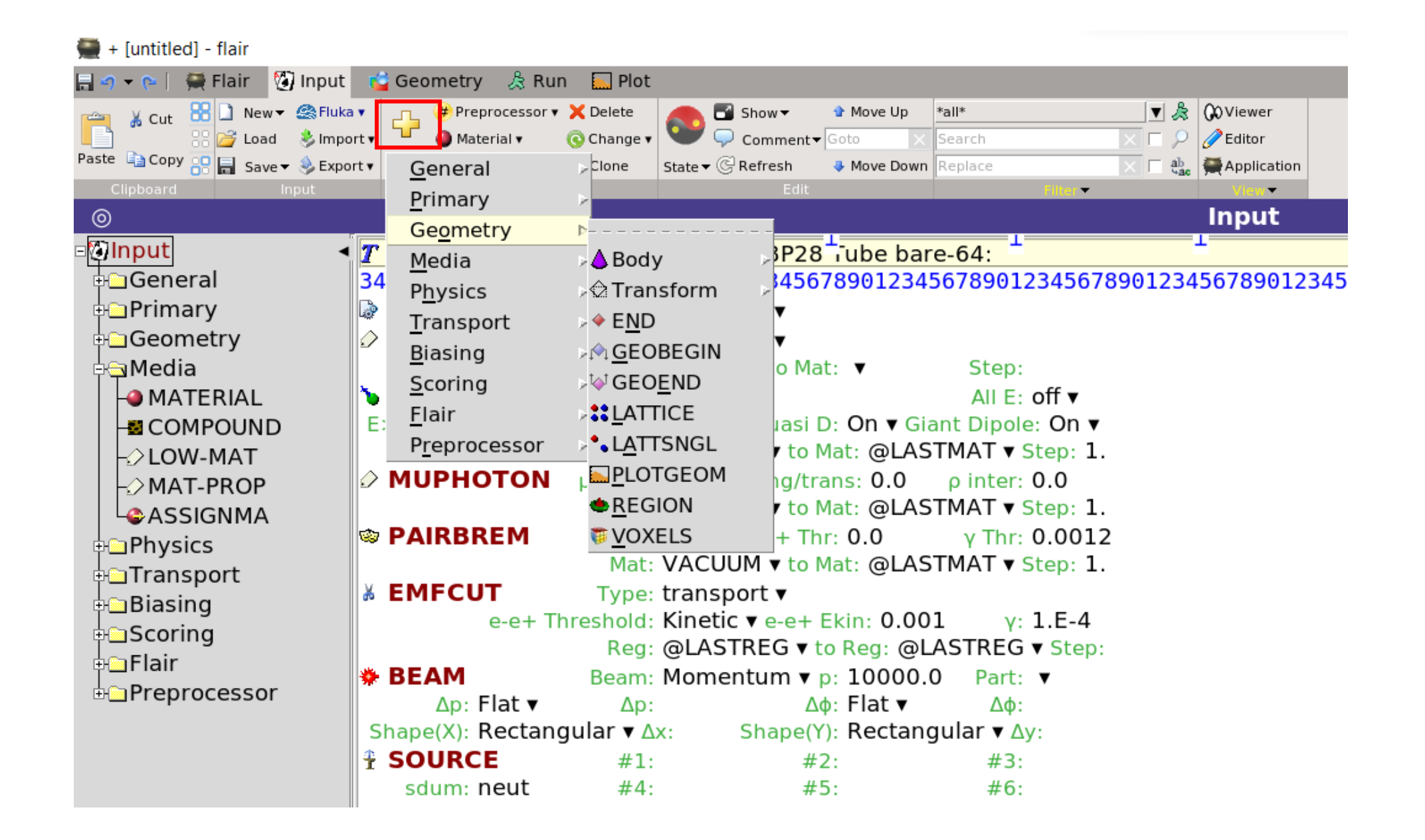

#### Beam and position of beam

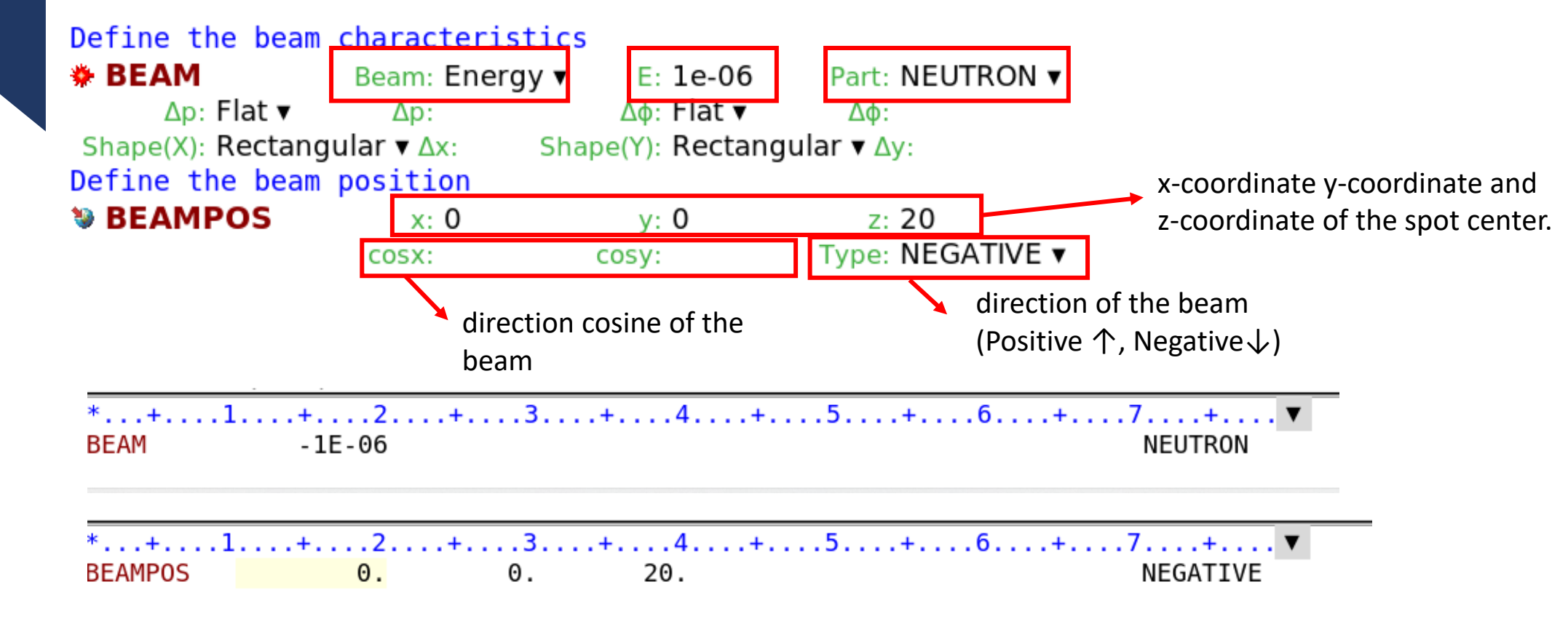

\* If we use source.f, we don't create BEAMPOS card.

#### **Geometry**

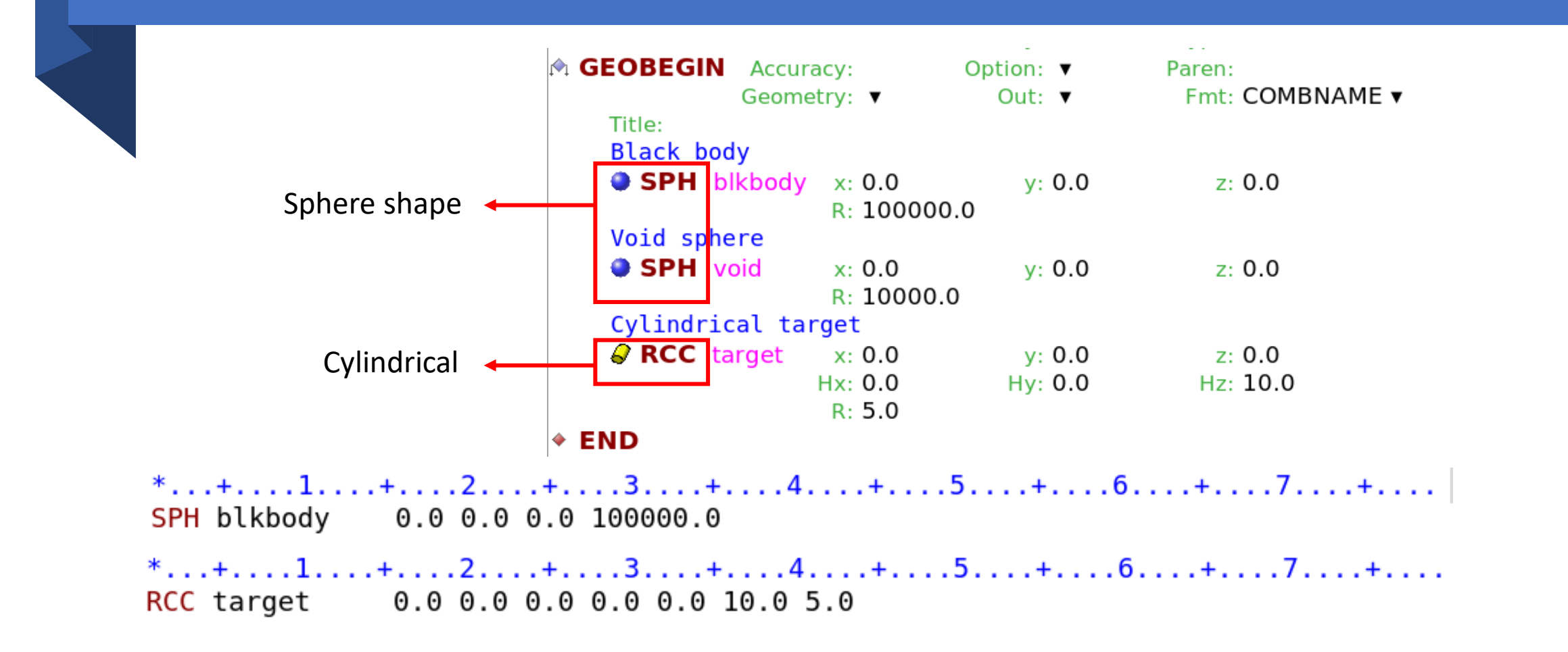

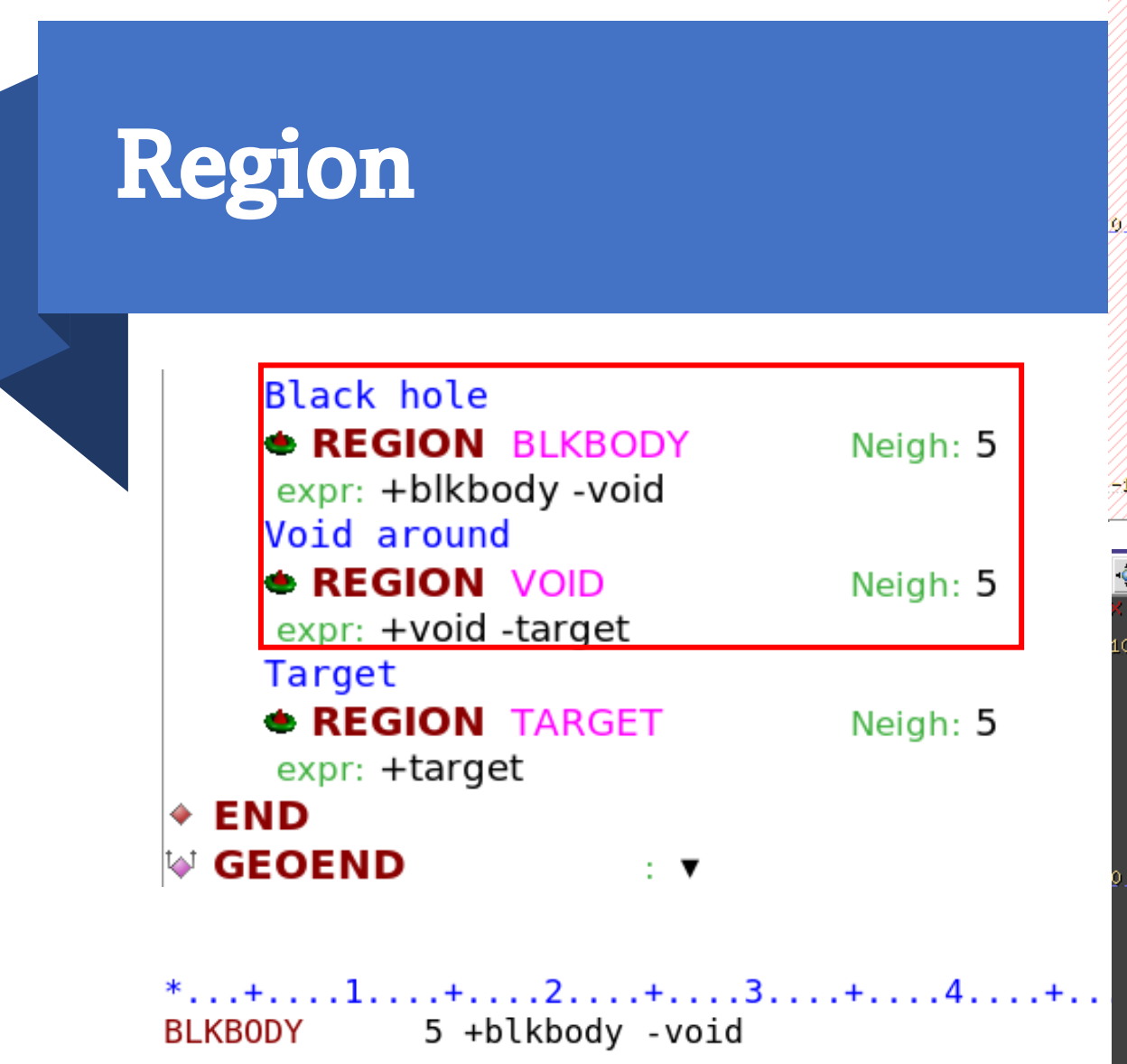

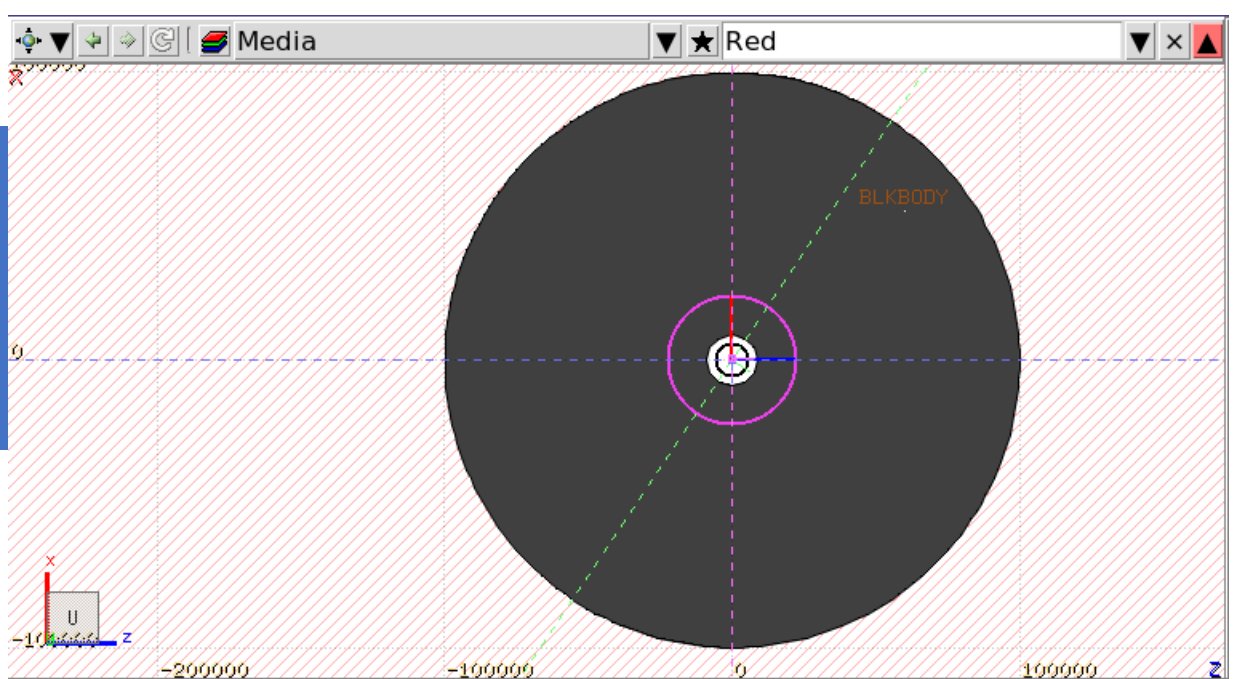

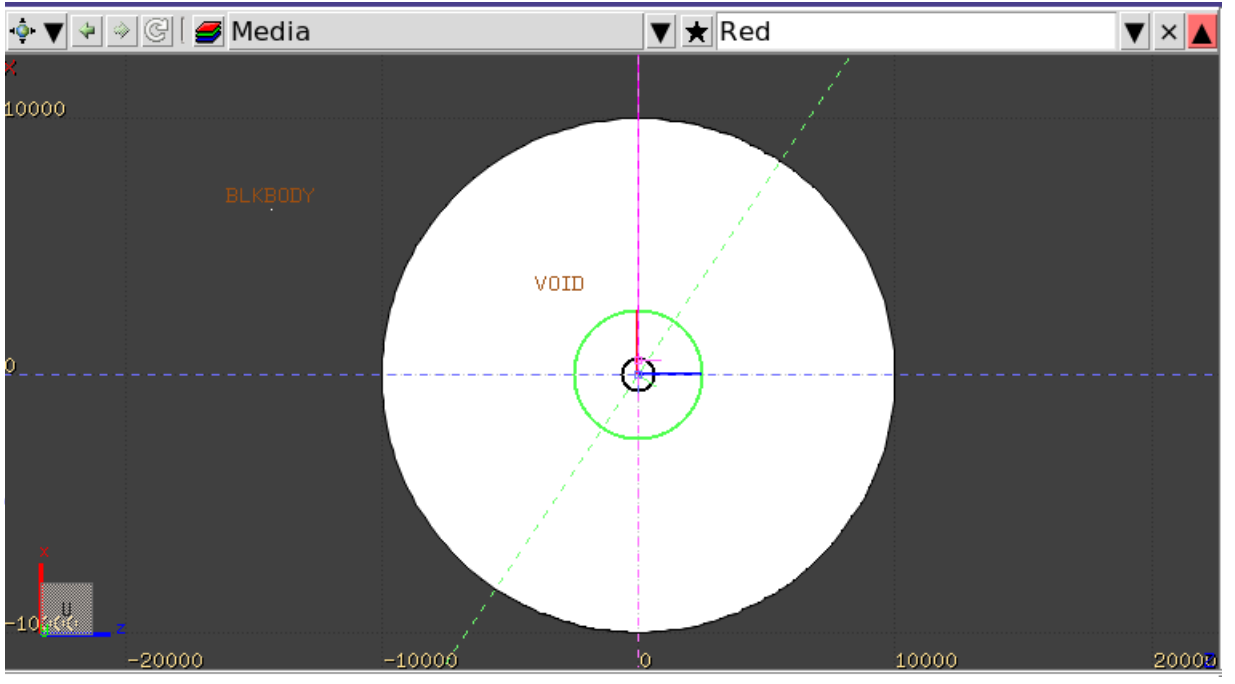

#### Concept

Regions are defined as combinations of bodies obtained by boolean operations:

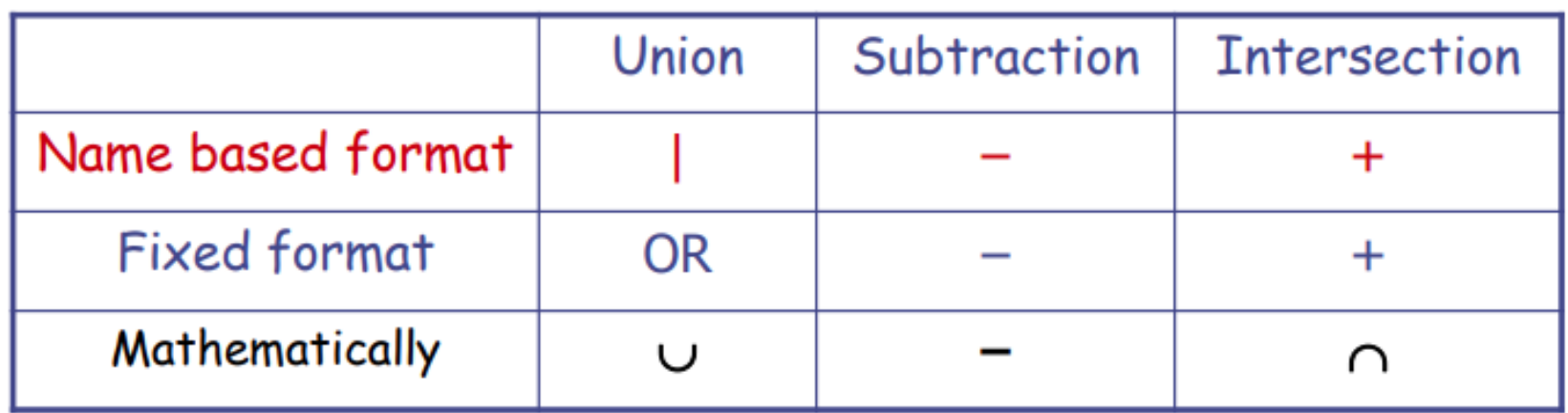

Regions but must be of homogeneous material composition.

Each point of space must belong to one and only one region!

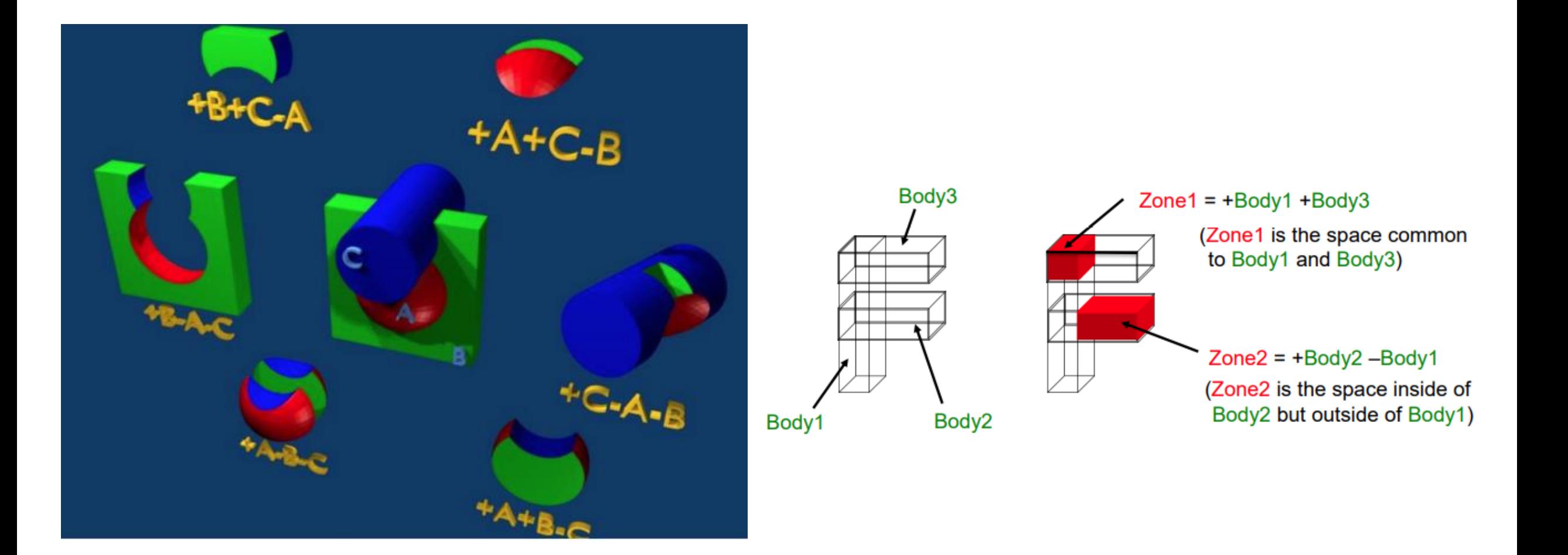

#### Assign Material

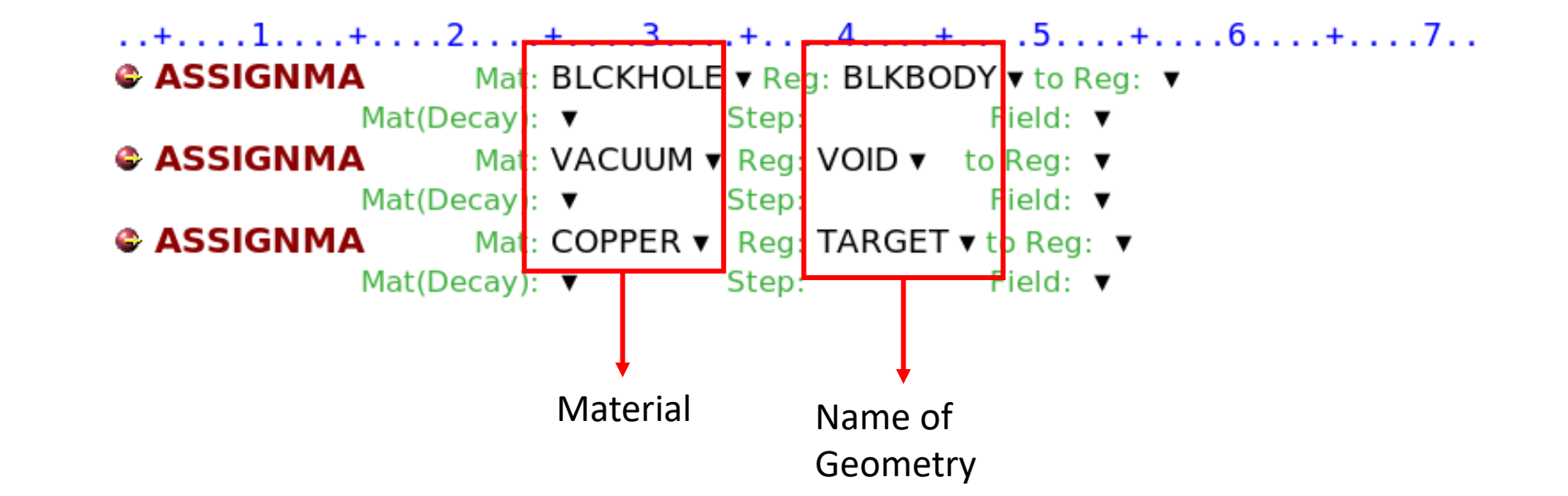

#### Materials and compound

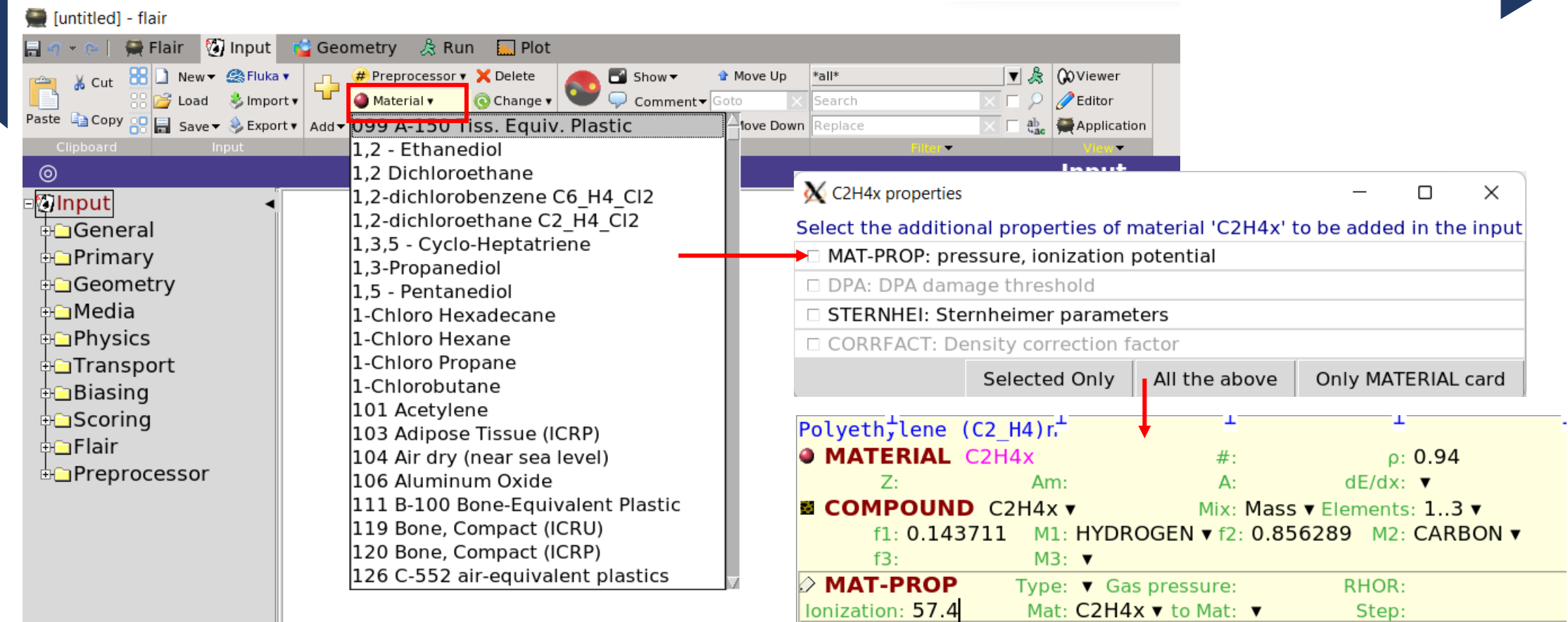

#### Materials and compound

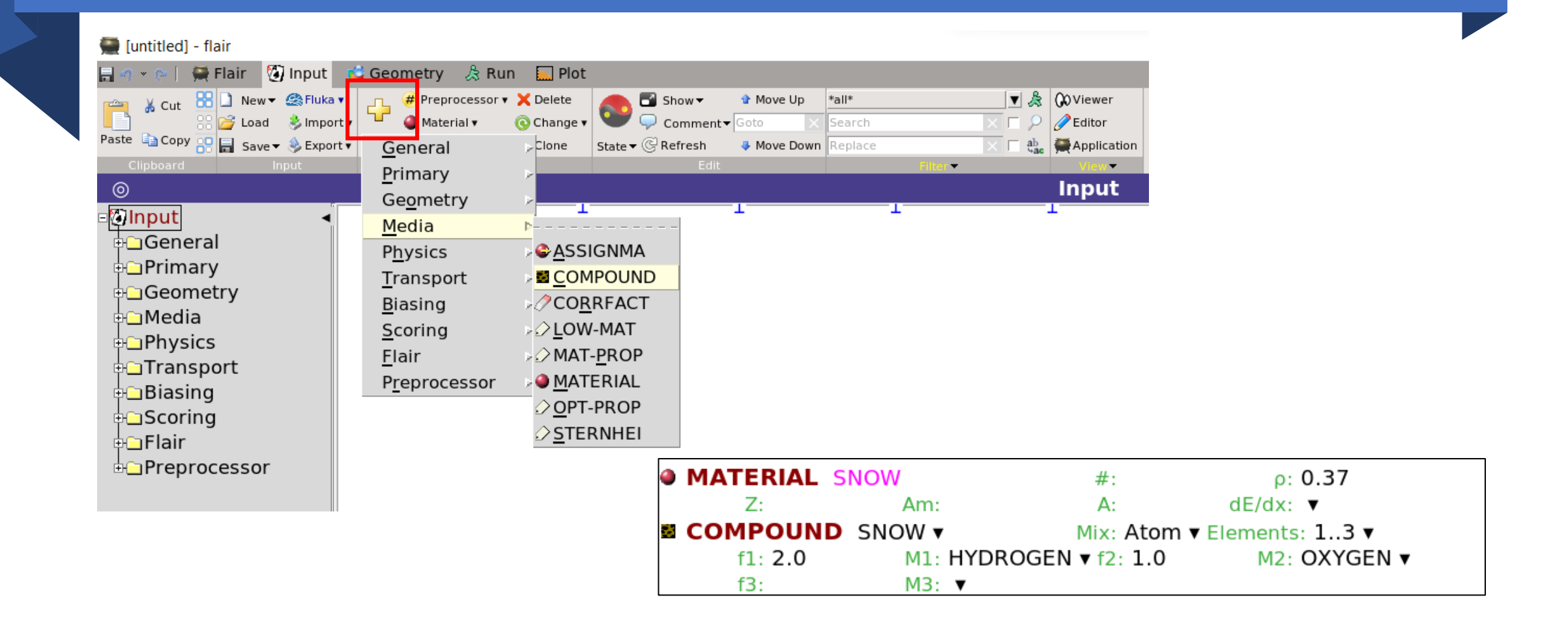

### Scoring

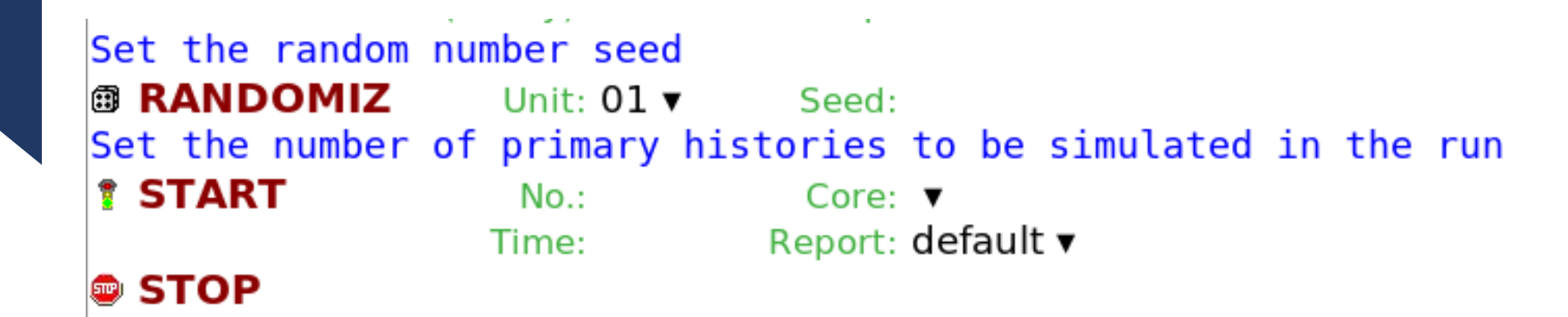

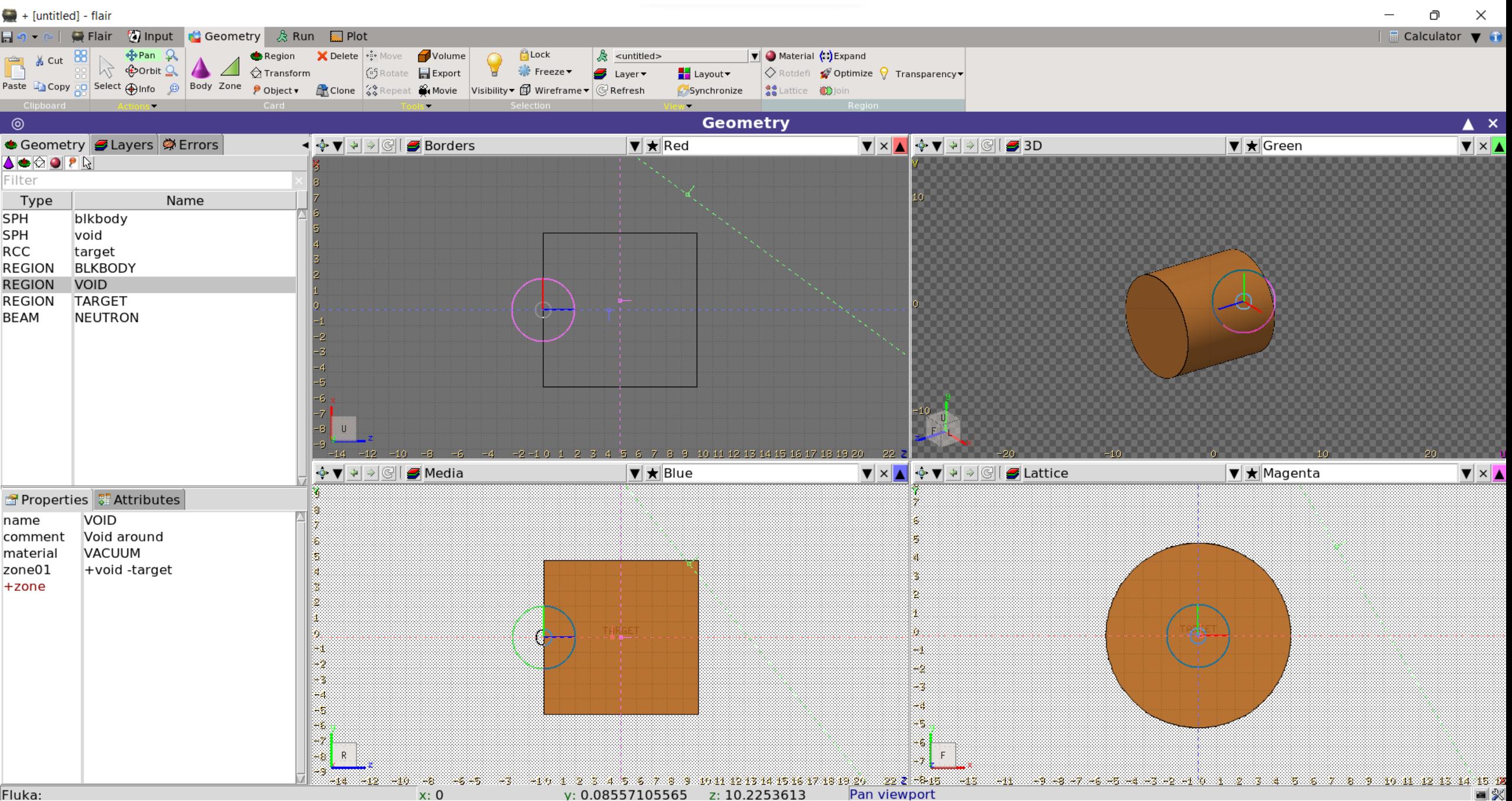

### How to run FLUKA?

### Running FLUKA in server

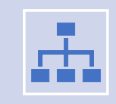

Materials are used  $\rightarrow$  .inp files, mgdraw.f and source.f

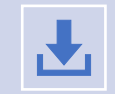

Create executable file by using **\$ lfluka –m fluka –o {executable file name} mgdraw.f source.f**

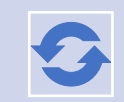

Run by using **\$ rfluka –N{start cycle} –M{end cycle} –e {executable file name} {.inp file}**

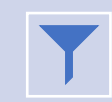

Or using nohup **\$ nohup rfluka –N{start cycle} –M{end cycle} –e {executable file name} {.inp file} &**

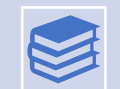

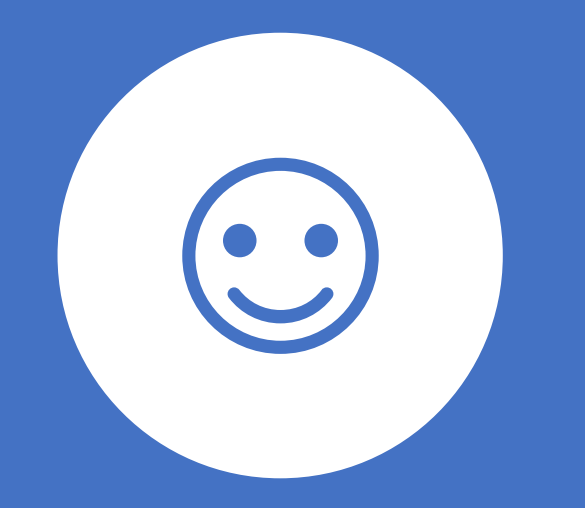

## Thank you for your attention

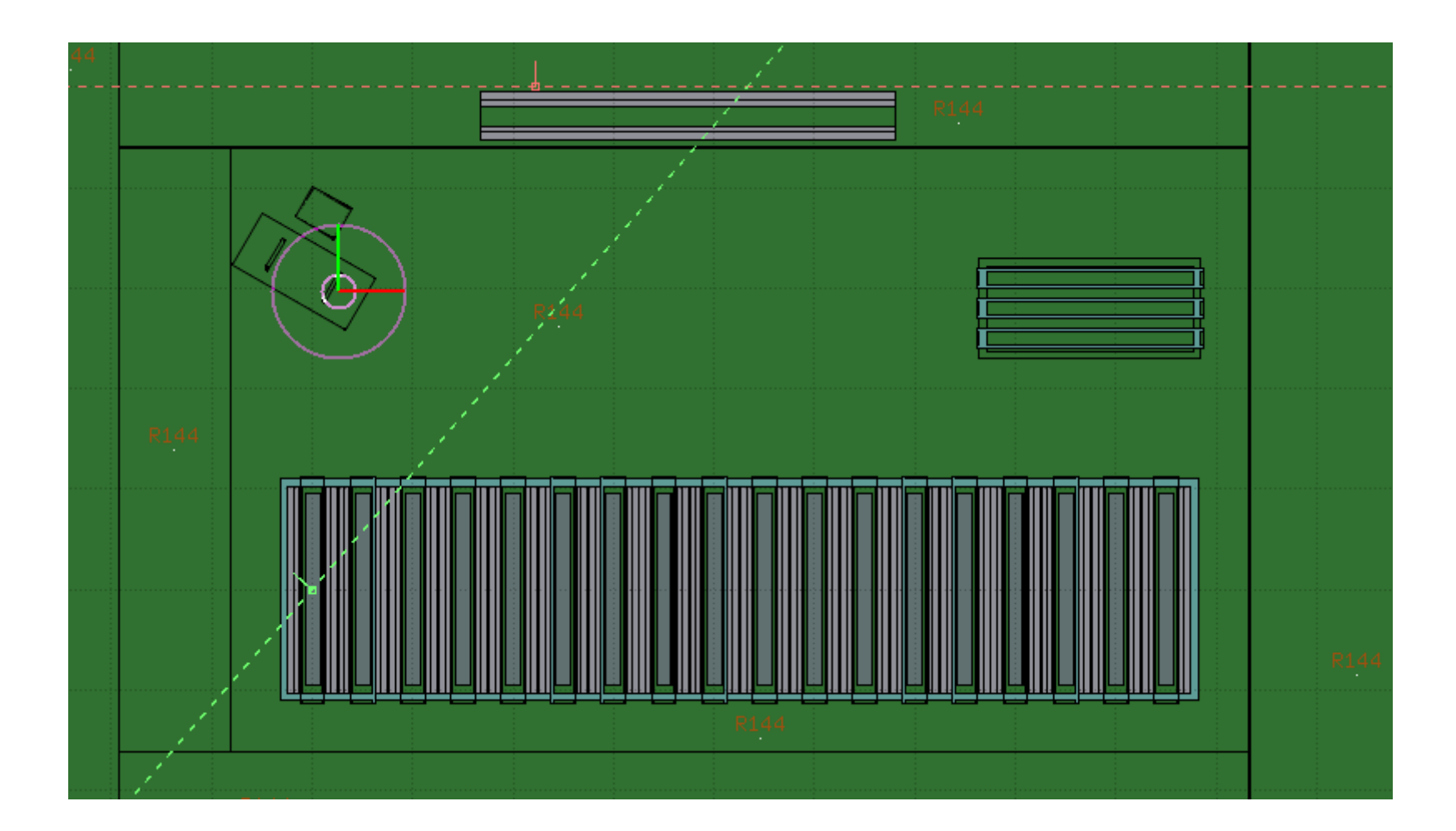